# **MSKESSON**

# **McKesson SupplyManagerSM Introductory Guide**

### **Welcome!**

With McKesson SupplyManager<sup>SM</sup> you can:

- Place orders online
- Search the catalog
- Order from your history and favorites lists
- Access real-time pricing
- Check stock availability
- View the status of existing orders

You can still control spending with a centralized order approval process, build restricted supply lists, and more! Ready to get started?

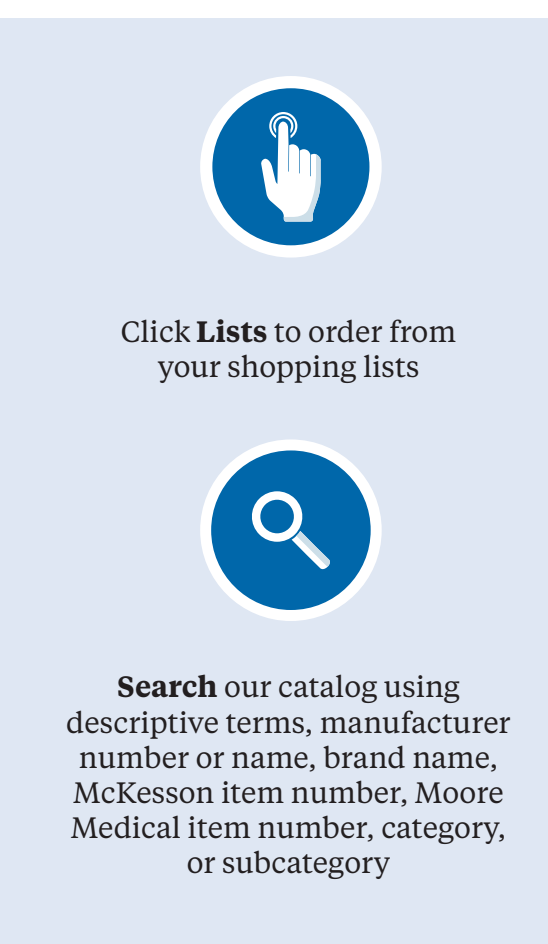

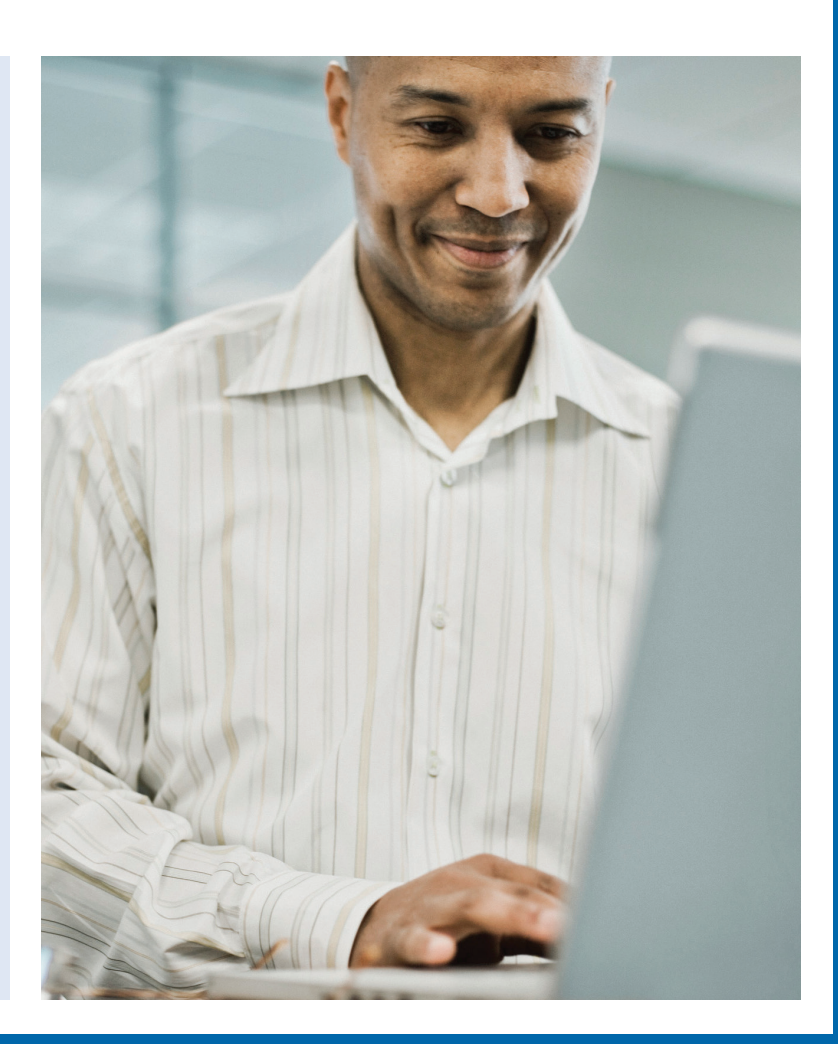

# **Here's how to complete some daily tasks using SupplyManager. To begin, make sure you are logged into SupplyManager.**

#### **Search for Items**

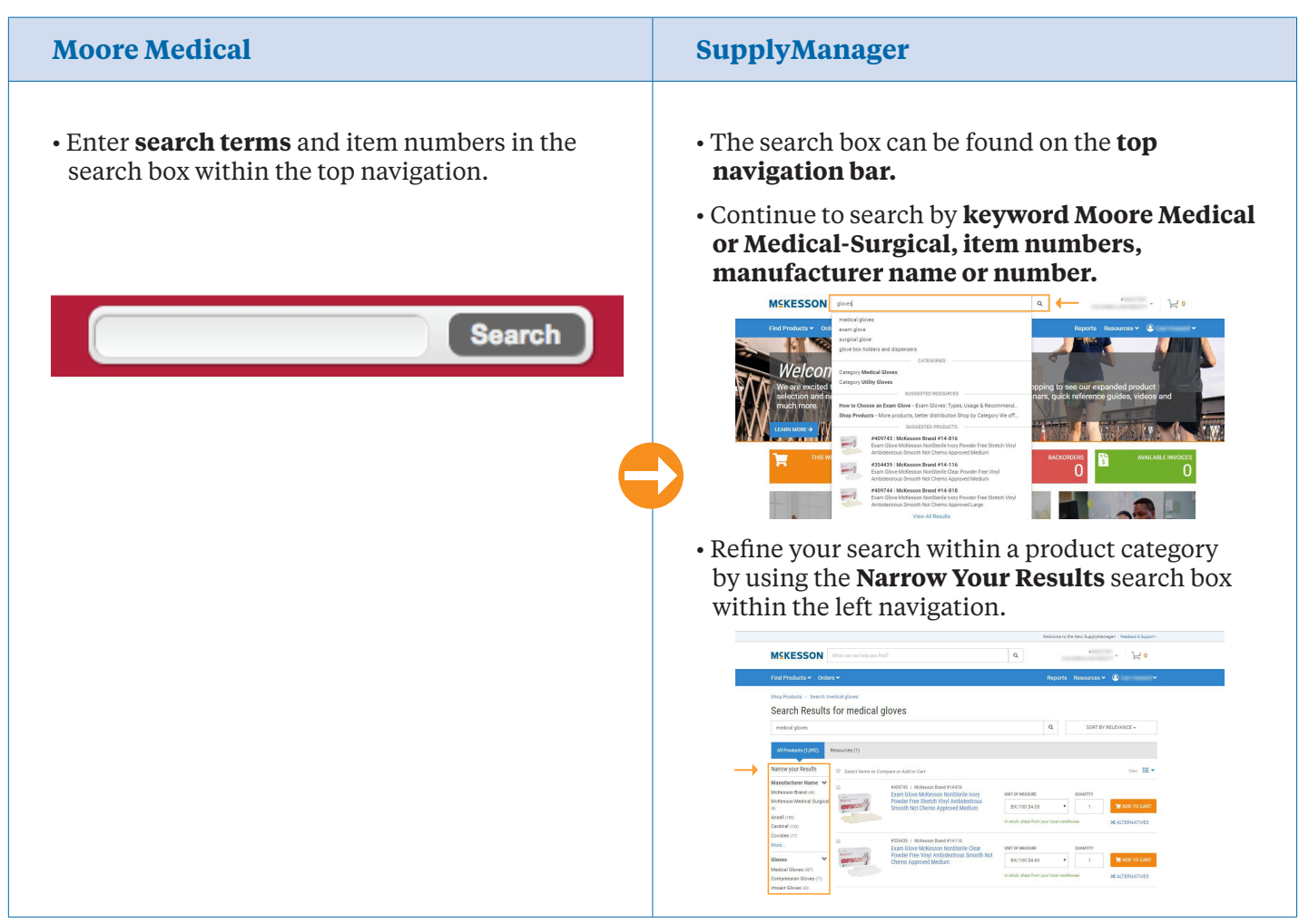

#### **Shop by Product Category**

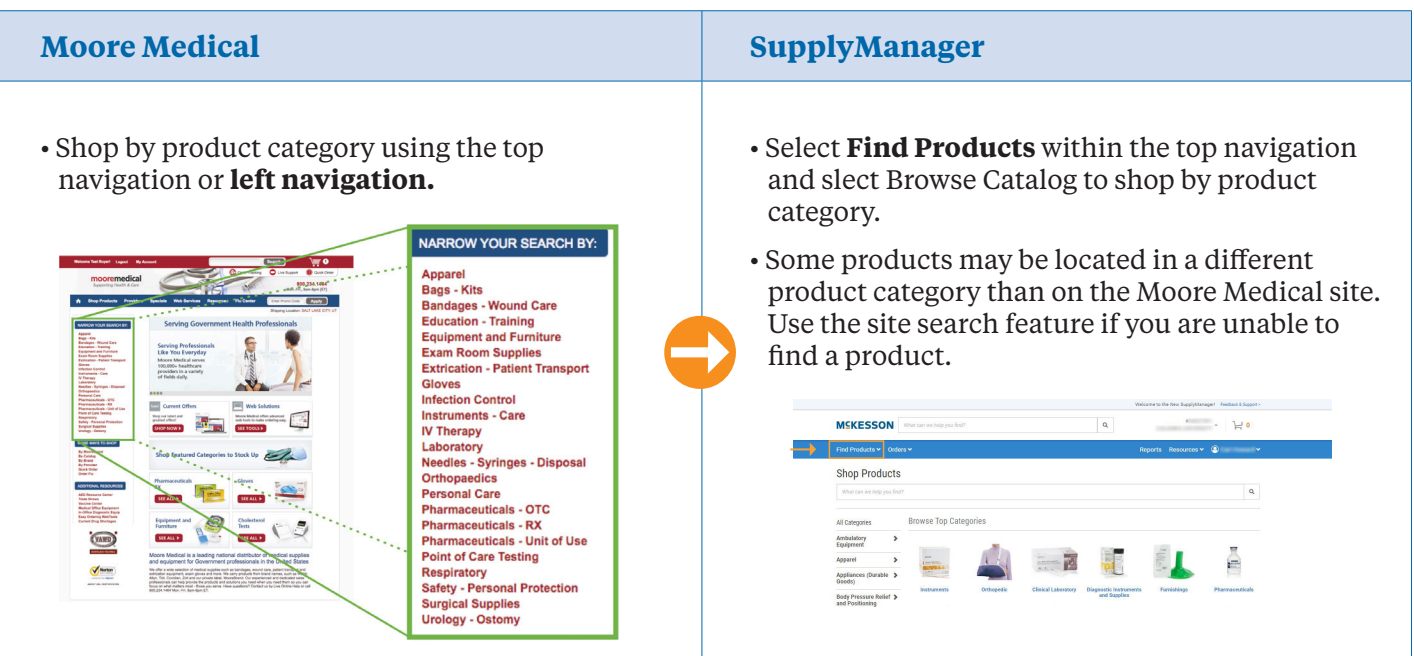

## **Track an Order**

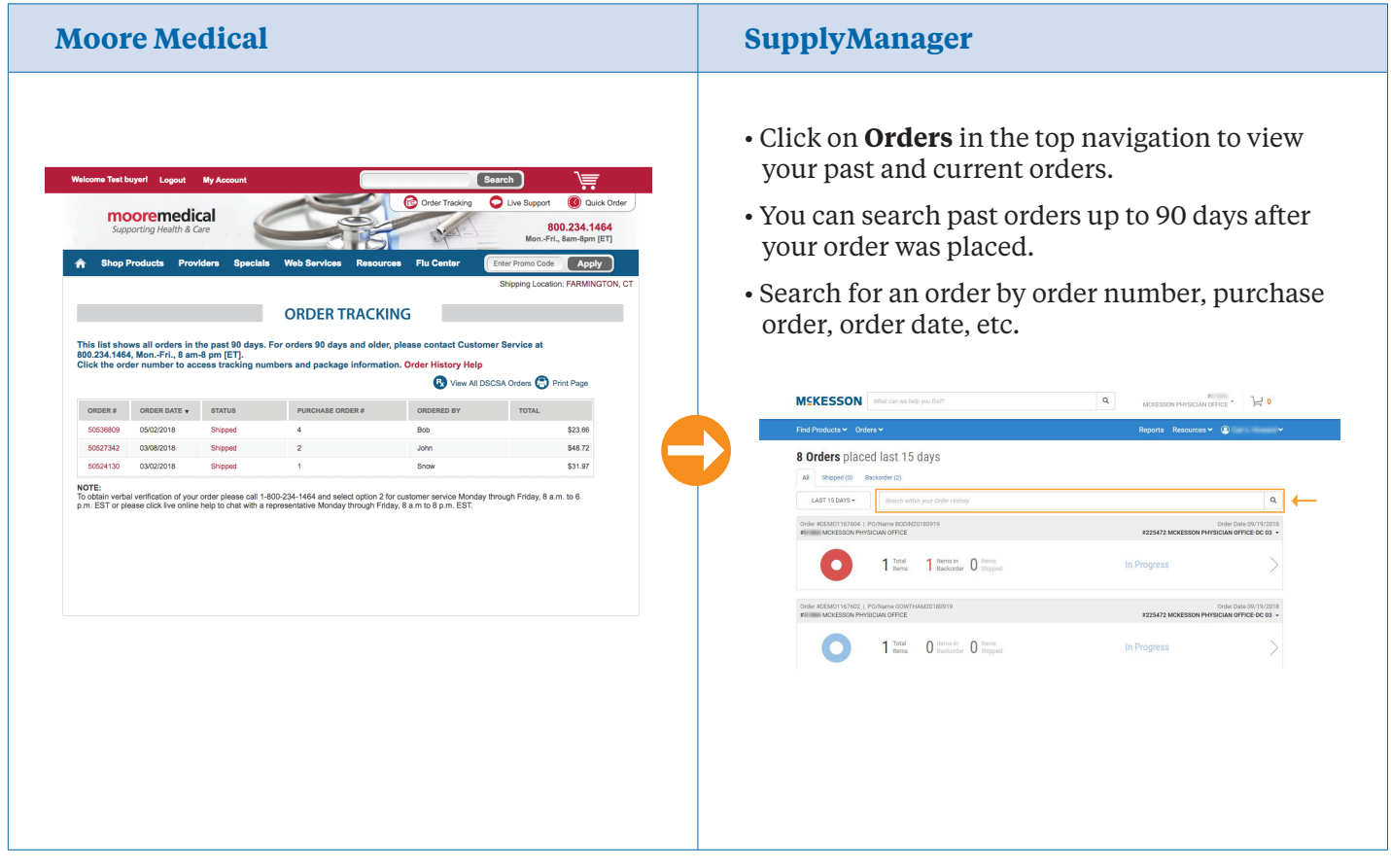

# **Saved Carts** | Save your cart and place your order later

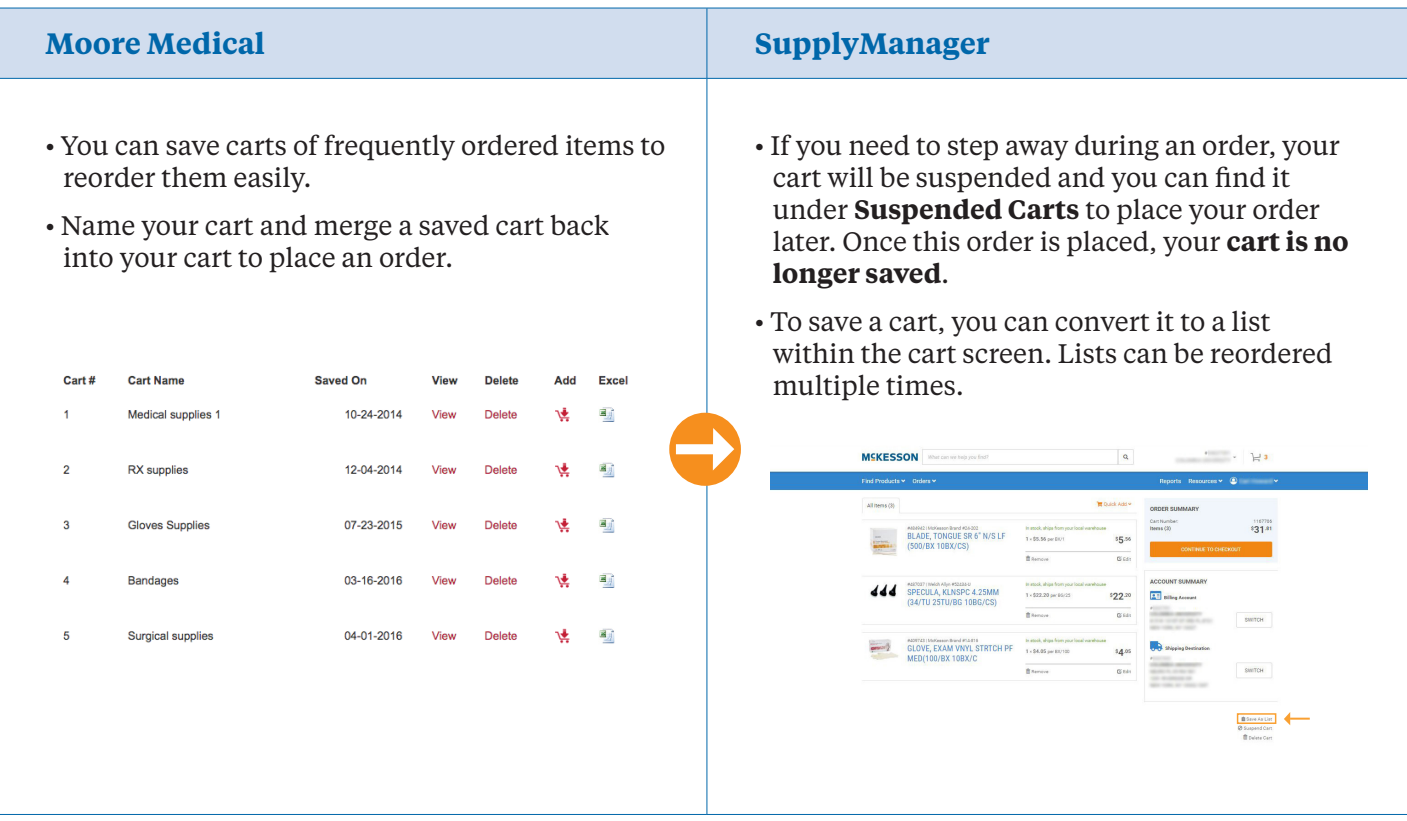

# **Single Sign-On** | Use one login to access all of your ship-to locations

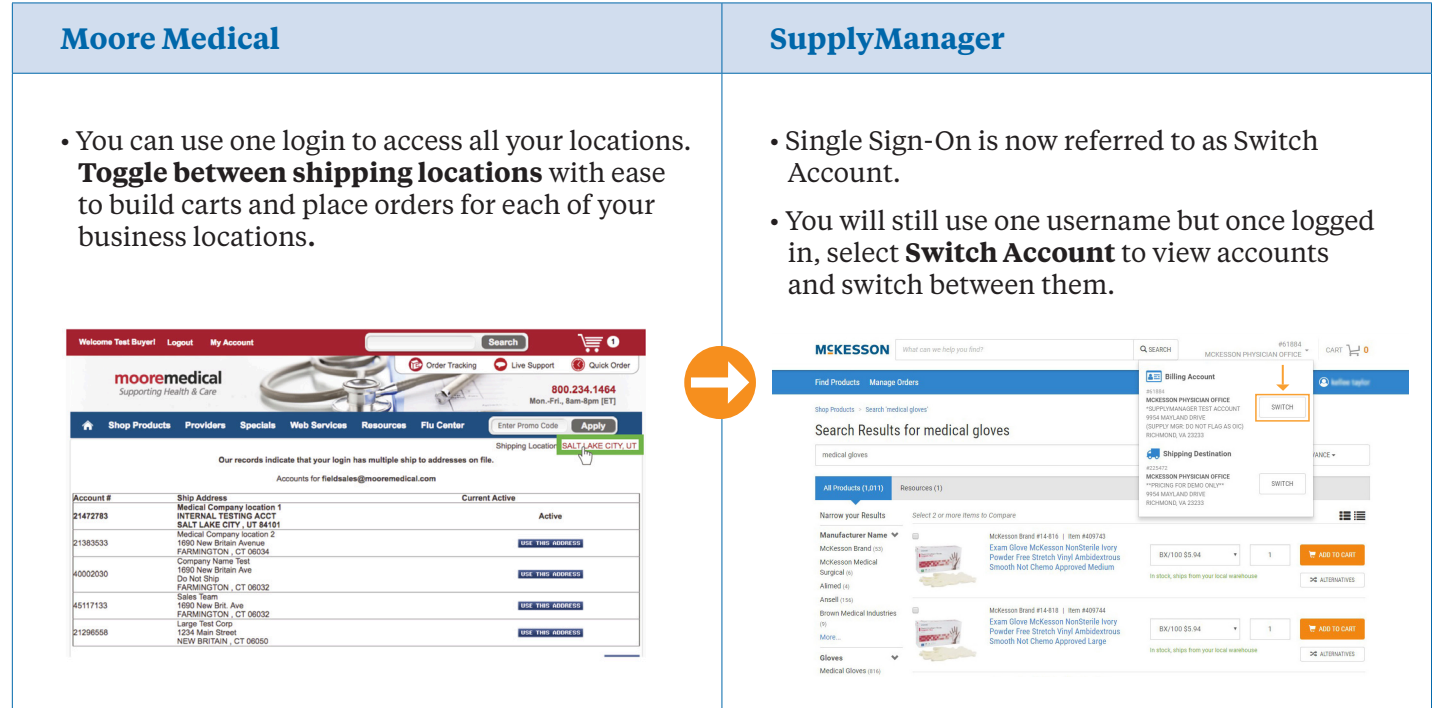

# **My Formulary**

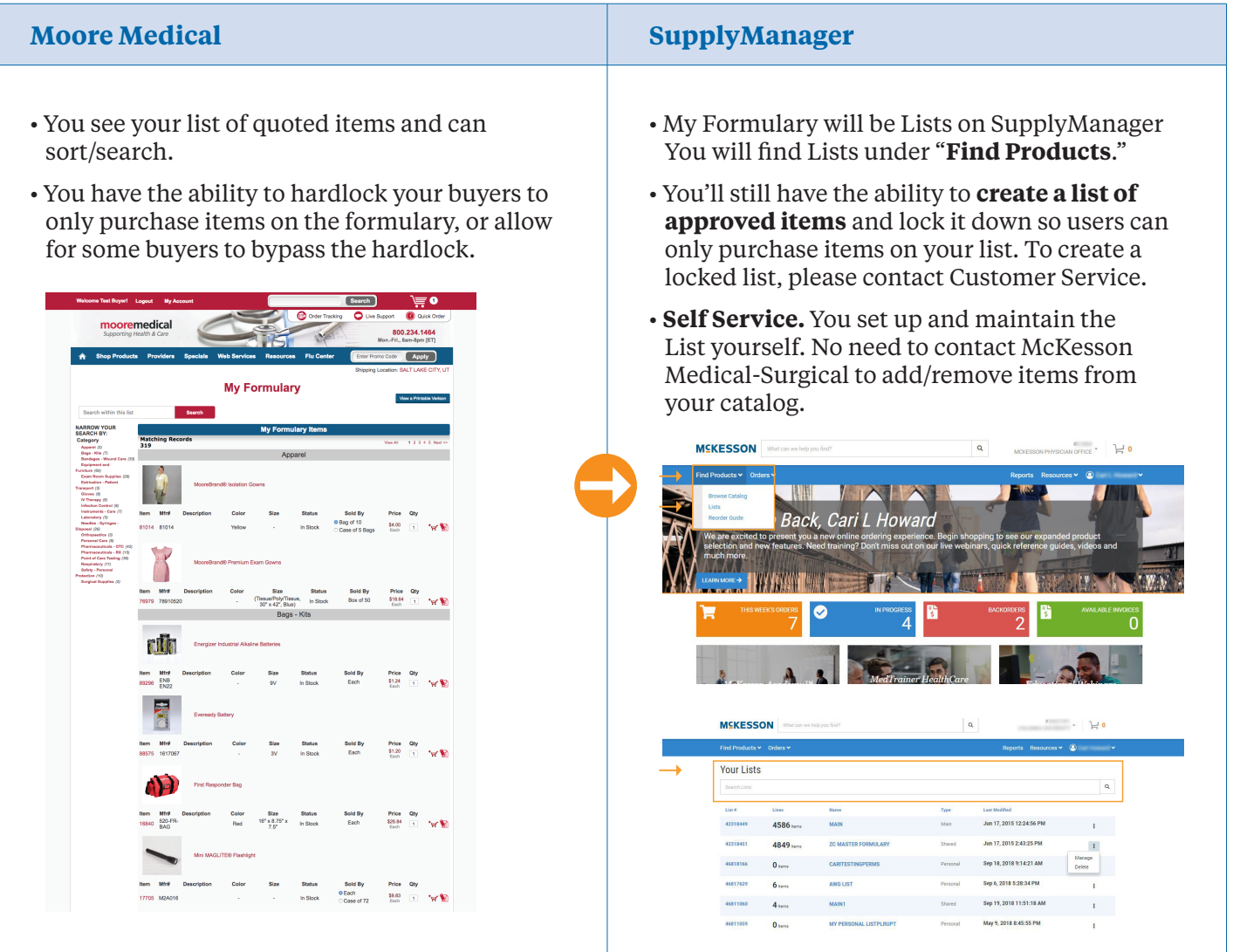

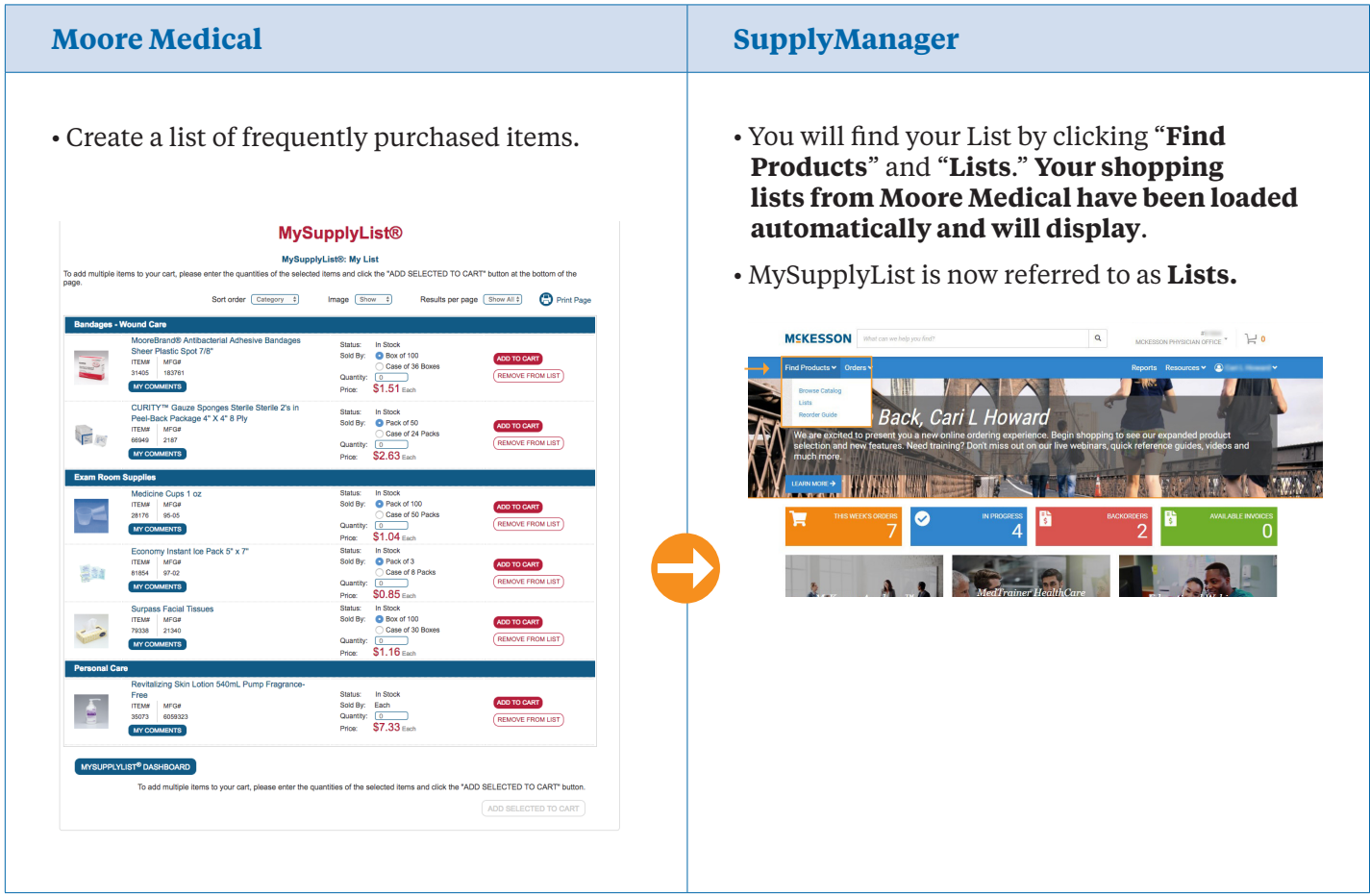

# **Quick Order** | Use the quick order feature to build a list by entering each item number

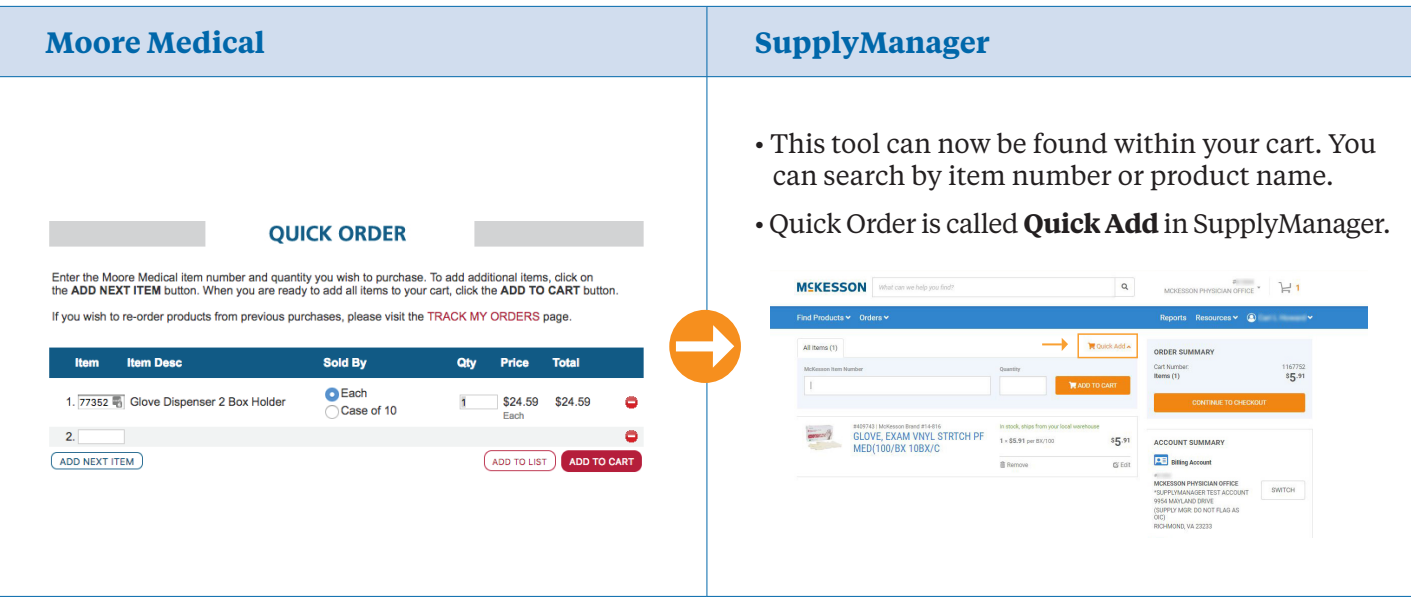

#### **Checkout**

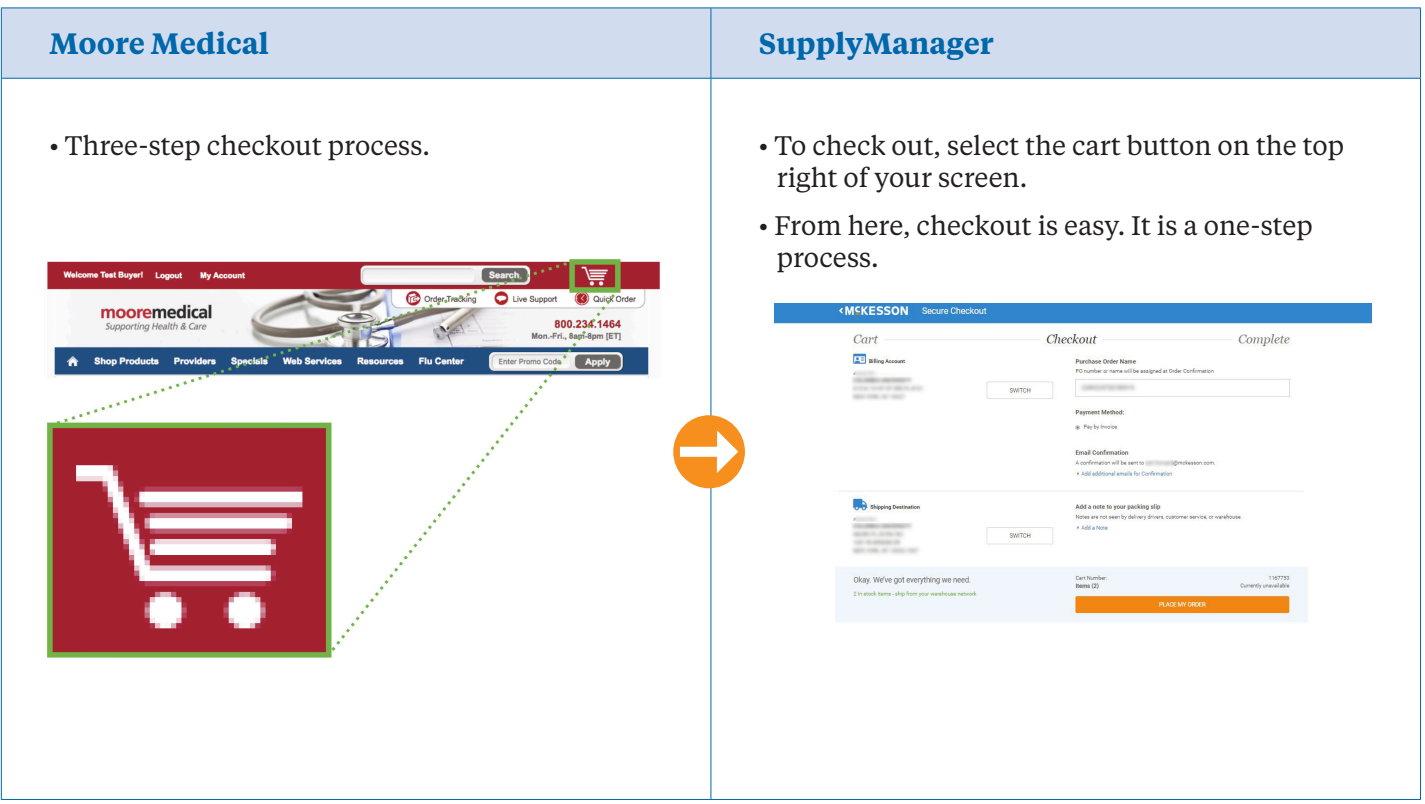

#### **Additional Features**

# **SupplyManager**

- View invoices and and packing slips on SupplyManager
- Compare like items found in search using the **Compare Item** options
- Use **Reorder Guide** to view items ordered on SupplyManager in the last 30, 60, or 90 days
- View item use by clicking the **Reports** link

#### **Need More Information?**

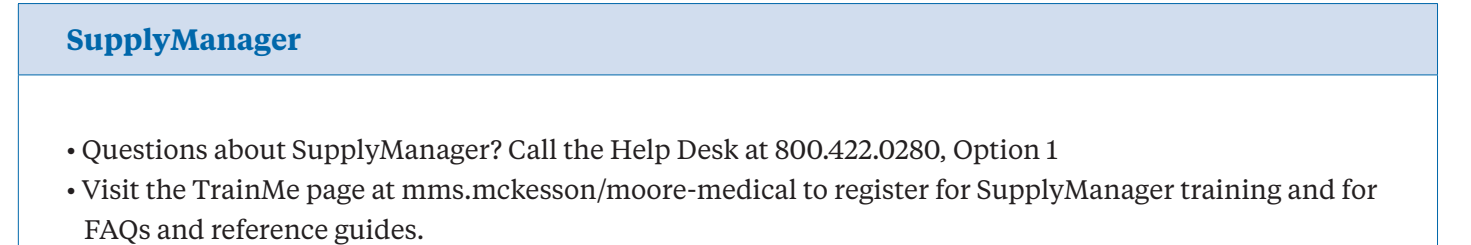